SAND2013-0725 Unlimited Release Printed 01/2013

# **Exomerge User's Manual: A lightweight Python interface for manipulating Exodus files**

Timothy D. Kostka

Prepared by Sandia National Laboratories Albuquerque, New Mexico 87185 and Livermore, California 94550

Sandia National Laboratories is a multi-program laboratory managed and operated by Sandia Corporation, a wholly owned subsidiary of Lockheed Martin Corporation, for the U.S. Department of Energys National Nuclear Security Administration under contract DE-AC04-94AL85000.

Which the base of the said

Approved for public release; further dissemination unlimited.

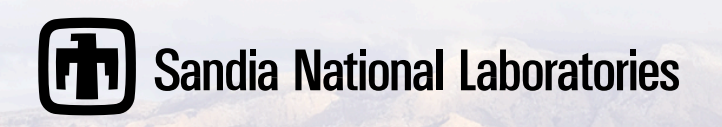

Issued by Sandia National Laboratories, operated for the United States Department of Energy by Sandia Corporation.

**NOTICE:** This report was prepared as an account of work sponsored by an agency of the United States Government. Neither the United States Government, nor any agency thereof, nor any of their employees, nor any of their contractors, subcontractors, or their employees, make any warranty, express or implied, or assume any legal liability or responsibility for the accuracy, completeness, or usefulness of any information, apparatus, product, or process disclosed, or represent that its use would not infringe privately owned rights. Reference herein to any specific commercial product, process, or service by trade name, trademark, manufacturer, or otherwise, does not necessarily constitute or imply its endorsement, recommendation, or favoring by the United States Government, any agency thereof, or any of their contractors or subcontractors. The views and opinions expressed herein do not necessarily state or reflect those of the United States Government, any agency thereof, or any of their contractors.

Printed in the United States of America. This report has been reproduced directly from the best available copy.

Available to DOE and DOE contractors from U.S. Department of Energy Office of Scientific and Technical Information P.O. Box 62 Oak Ridge, TN 37831

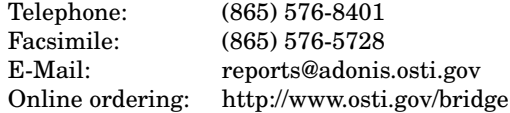

Available to the public from U.S. Department of Commerce National Technical Information Service 5285 Port Royal Rd Springfield, VA 22161

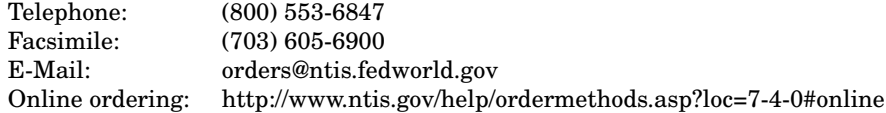

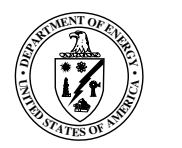

SAND2013-0725 Unlimited Release Printed 01/2013

## Exomerge User's Manual: A lightweight Python interface for manipulating Exodus files

Timothy D. Kostka Multi-physics Modeling and Simulation Sandia National Laboratories P.O. Box 969 Livermore, CA 94550-0969 tdkostk@sandia.gov

#### **Abstract**

Exomerge is a lightweight Python module for reading, manipulating and writing data within ExodusII files. It is built upon a Python wrapper around the ExodusII API functions. This module, the Python wrapper, and the ExodusII libraries are available as part of the standard SIERRA installation.

# **Acknowledgments**

The author appreciates the efforts of Dave Littlewood, Tim Shelton and Mike Veilleux for the creation of the Python wrapper around the ExodusII API, without which this software would not be possible.

The author appreciates the help of Jay Dike, Jay Foulk and Mike Veilleux for reviewing and improving this document.

Sandia National Laboratories is a multi-program laboratory managed and operated by Sandia Corporation, a wholly owned subsidiary of Lockheed Martin Corporation, for the U.S. Department of Energy's National Nuclear Security Administration under contract DE-AC04-94AL85000.

# **Contents**

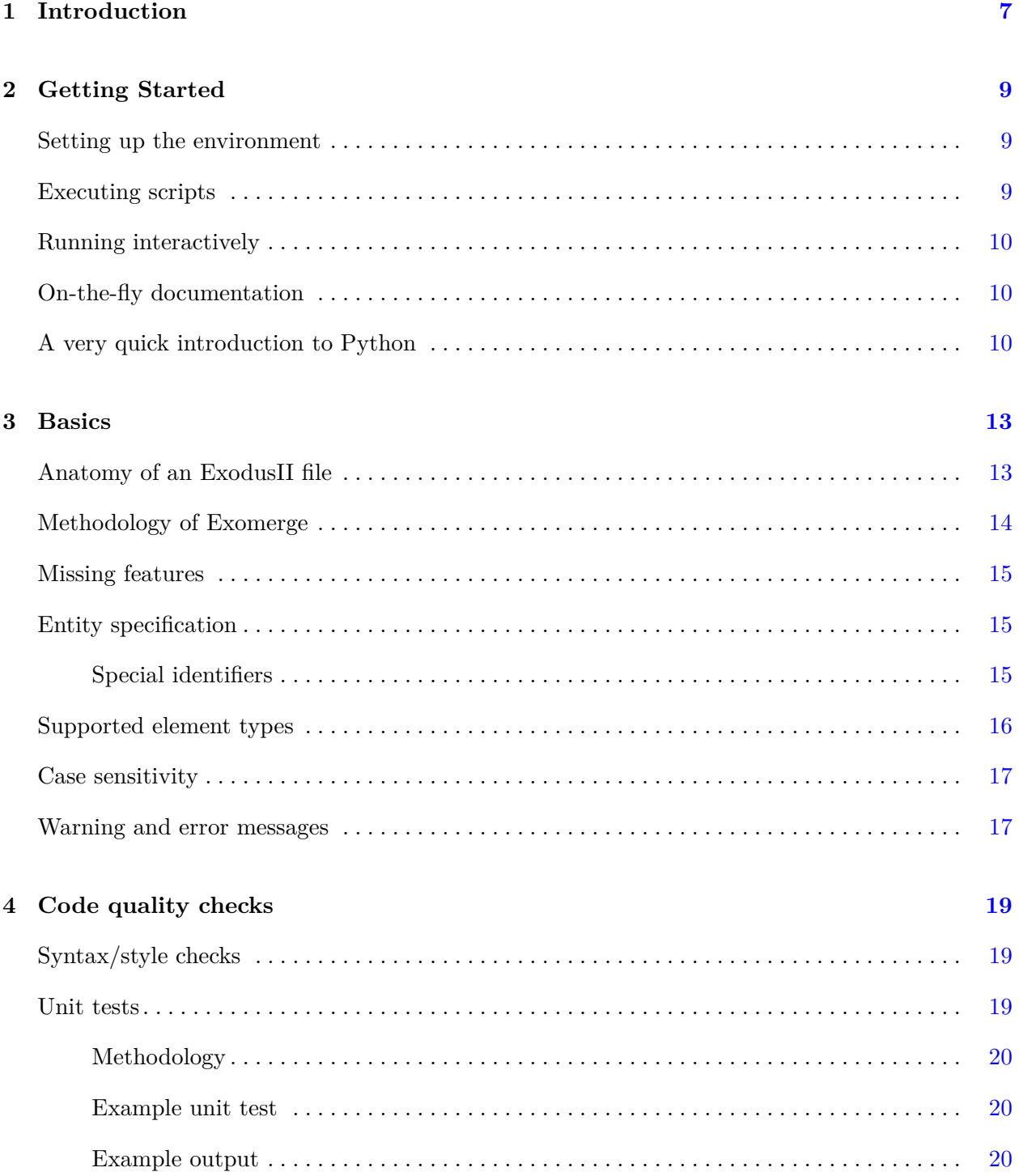

### **5 API Documentation [21](#page-20-0)**

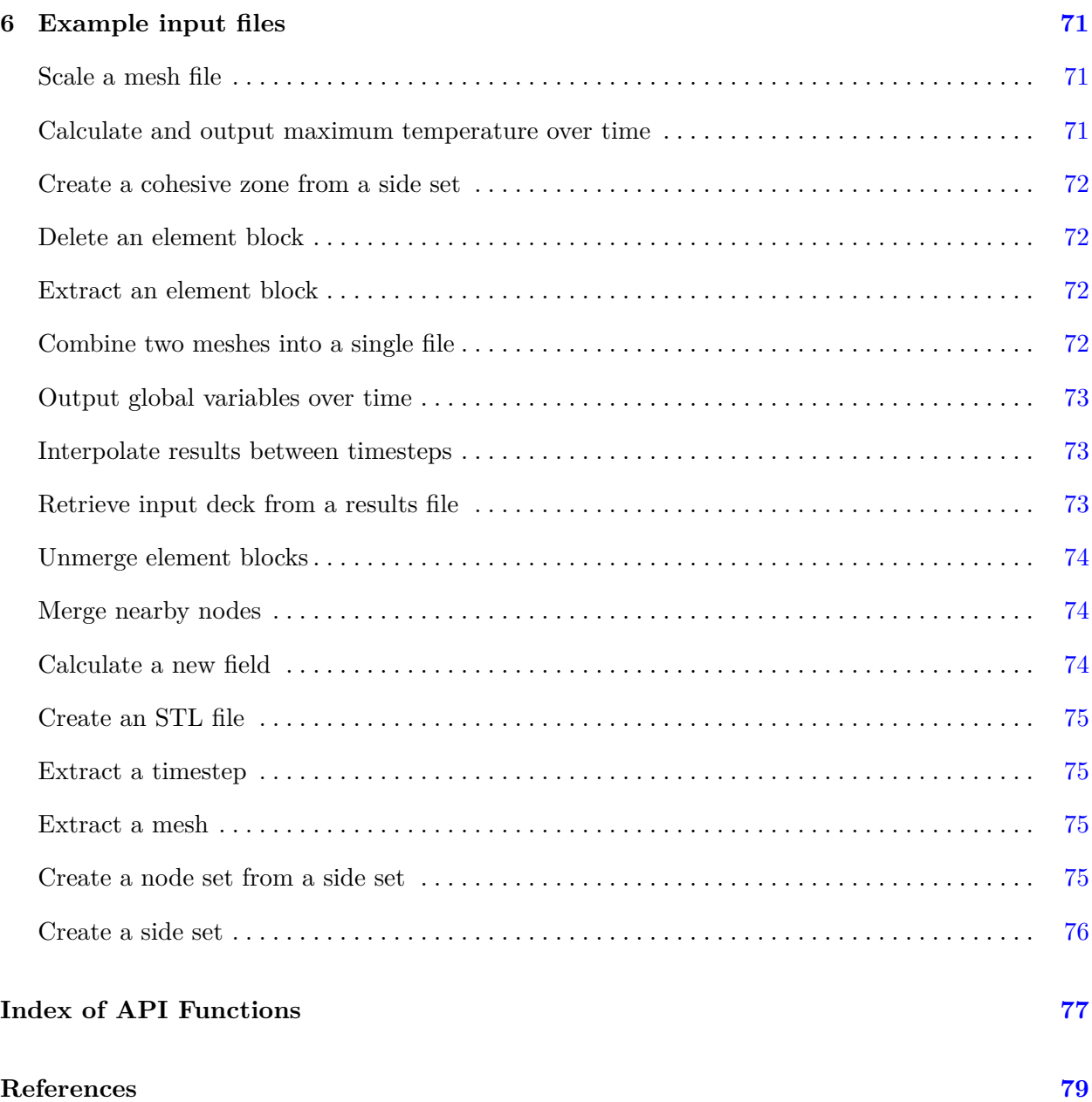

## <span id="page-6-0"></span>**Chapter 1**

# **Introduction**

Exomerge is a lightweight Python module for accessing and manipulating information within ExodusII files. In particular, Exomerge is not simply a wrapper for the ExodusII API library. Rather, it has functionality to simplify the process of manipulating files to avoid limitations of the ExodusII file format.

Originally, we needed the capability to selectively merge elements blocks from multiple database files. A simple Python script was devised to merge these blocks, hence the name Exo*merge*. Since then, the module has expanded as new capabilities were required. In its current form, Exomerge provides an easy way to interface with an ExodusII file and modify nearly everything therein.

## <span id="page-8-0"></span>**Chapter 2**

## **Getting Started**

All of the tools needed to use Exomerge, including Python, are available within the standard SIERRA distribution. After setting up the required environment variable (see next section), we recommend new users consult the example scripts in the back of this manual to see some example uses.

### <span id="page-8-1"></span>**Setting up the environment**

While the Exomerge module is included within the SIERRA distribution, the path to the module is not automatically available. One must set the PYTHONPATH environment variable to the location of the exomerge.py file. This can be done by exporting the variable within the Bash shell and then running Python normally.

```
$ export PYTHONPATH=/path/to/exomerge.py
$ python
```
Alternatively, one can set the path and call python in one step. This will only set the environment variable for that particular command.

```
$ PYTHONPATH=/path/to/exomerge.py python
```
Once this is set up, the import exomerge Python command will load the module.

### <span id="page-8-2"></span>**Executing scripts**

The typical usage scenario is to write a script which performs some action and then call Python using the script as an argument. For example, the following script will print the version number.

```
# −−− script.py −−−
import exomerge
# print the version number
print "This is Exomerge v%g." % (exomerge.VERSION)
```
To run the script, one would type the following on the command line:

```
$ python script.py
This is Exomerge v7.0.
```
### <span id="page-9-0"></span>**Running interactively**

One can also run Python interactively, which may be useful for debugging purposes. For example, the following will bring up the documentation for the delete element block function.

```
$ python
>>> import exomerge
>>> # create an empty model
>>> model = exomerge.ExodusModel()
>>> # bring up help
>>> help(model.delete_element_block)
Help on method delete_element_block in module exomerge:
delete_element_block(self, element_block_ids) method of exomerge.ExodusModel instance
    Delete one or more element blocks.
    Examples:
    >>> model.delete element block(1)
    >>> model.delete_element_block([1, 3, 4])
```
### <span id="page-9-1"></span>**On-the-fly documentation**

This manual lists commands available within Exomerge at the time of writing. If new commands are added, or if any current commands have changed, one can access documentation through Python's pydoc feature in the console.

```
$ # bring up all documentation
$ pydoc exomerge
$ # get help on a particular function
$ pydoc exomerge.ExodusModel.delete_element_block
```
Documentation obtained in this manner is guaranteed to be accurate, at least in syntax, as it is based off of the exact Exomerge file you are using.

### <span id="page-9-2"></span>**A very quick introduction to Python**

The Python language is very easy to learn and to use in particular because it does not require a compiler. Or rather, when something is compiled, it does so behind the scenes in a way that is invisible to the user.

As a convention, the line prefix ">>>" is used as the prompt in Python while the prefix "..." is used a continuation prompt. These conventions are followed in this manual in examples which need to differentiate between input and output. Line prefixes should not appear in any scripts.

To print a simple string, the syntax is very easy. Strings in python may use either single or double quotes.

```
>>> # This is a comment.
>>> print 'Hello world!'
Hello world!
```
To print more complex output, the "%" mark may be used in a printf-style format.

```
\gg \times = 2
>>> y = x + 3
>>> print 'Currently, x=%g and y=%g.' % (x, y)
Currently, x=2 and y=5.
```
Lists objects can be easily manipulated.

```
>>> x = [1, 2, 3]
>>> x.append(4)
>>> print x
[1, 2, 3, 4]
>>> print x[0]
1
>>> print x[−1]
4
```
Standard if/then constructs exist for conditional statements. By convention, nested statements within Python are indented by exactly 4 spaces.

```
>>> x = 5>>> if x == 5:
... print 'x is 5'
>>> else:
... print 'x is not 5'
x is 5
```
One may loop over objects using a for loop.

```
>>> for i in [0, 1, 2]:
... print i
\theta1
2
```
For more advanced examples, please consult the internet.

## <span id="page-12-0"></span>**Chapter 3**

# **Basics**

This chapter provides a quick overview of the ExodusII file format and general usage information for Exomerge.

### <span id="page-12-1"></span>**Anatomy of an ExodusII file**

Because Exomerge is built as a tool for manipulating ExodusII files, it is important to understand the information inside a file. The ExodusII webpage<sup>[1](#page-12-2)</sup> lists the following description for the file format.

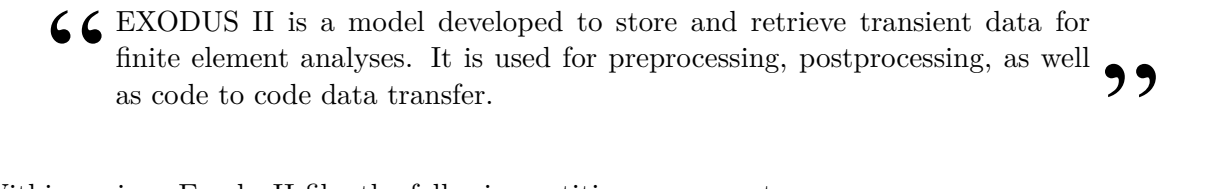

Within a given ExodusII file, the following entities are present.

• **nodes**

A node is simply a location in three-dimensional space.

• **element blocks**

An element block is a collection of elements of the same type. For example, you cannot have hexahedral and tetrahedral elements in the same block.

• **elements**

Each element block in the model can contain any number of elements. Each element is defined by the list of nodes which form their connectivity list.

• **side sets**

A side set is a collection of element faces. Internally, these are stored by listing a pair of the form (element\_index, face\_index).

• **node sets**

A node set is a collection of nodes.

<span id="page-12-2"></span><sup>1</sup> <http://sourceforge.net/projects/exodusii/>

### • **timesteps**

A file may have any number of timesteps, including zero. Field values are defined for each timestep.

### • **global variables**

A global variable has a single value for each timestep.

### • **node fields**

A node field lists the value of the field at each node for each timestep.

### • **element fields**

An element field lists a the value of the field at each element within a given block for each timestep. Element fields may not be defined on every element block, but if they are defined, a value is defined for each element within that block.

### • **side set fields**

Similar to element fields, a side set field is a list of values for each member of the side set for each timestep. Side set fields may not be defined for all side sets.

### • **node set fields**

Similar to element fields, a node set field is a list of values for each member of the node set for each timestep. Node set fields may not be defined for all node sets.

### • **information records**

The information records are a list of strings within the file. Most commonly, they are used to store the input deck within the results file, but they can be used for any purpose.

### • **quality assurance information**

A list of quality assurance field may be defined in the file. These hold the names and version numbers of each program used to create or modify the file.

## <span id="page-13-0"></span>**Methodology of Exomerge**

With ExodusII, one must know the exact number of nodes, element blocks, side sets, and other entities before a file can be created. Once a file exists, these numbers cannot change. This makes the procedure of, for instance, deleting an element block from a file a non-trivial problem.

Exomerge gets around this limitation by holding objects in memory and only writing to a file when requested. This allows us to easily perform operations such as merging files, deleting timesteps, and creating new fields to name just a few.

This also imposes a fundamental limitation on the size of a model which may be imported based on the available RAM. Although this is not an issue in most situations, it may be an issue for very large files. To mitigate this, one can load only the relevant portion of the output file, such as a particular element block or a particular timestep, to cut down on the memory cost.

### <span id="page-14-0"></span>**Missing features**

While efforts have been made to make Exomerge fully compatible with ExodusII, some features have not yet been implemented. Some of these are listed below.

### • **Node id maps and element id maps**

Instead of numbering each node from 1 to *N*, where *N* is the number of nodes, it is possible within ExodusII to define a node map which gives each node an index independent of its internal storage index. Similarly, an element map may also be defined. This feature was not implemented into Exomerge.

### • **Element attributes**

As opposed to element fields which are defined at each element for each timestep, element attributes are defined once for each element, independent of the number of timesteps. This feature is not widely used and is not supported within Exomerge.

### • **Object names**

Within ExodusII, it is possible to assign a name to an element block and refer to it by that name instead of the element block number. This feature is not widely used and is not supported within Exomerge. Any object names which exist are lost when the file is loaded.

## <span id="page-14-1"></span>**Entity specification**

When using Exomerge functions, one often has to refer to entities such as element blocks.

Entities within a model fall into one of three categories.

### • **Named entities**

Named entities are referred to by a string which gives their name. This includes global variables, node fields, side set fields, and node set fields.

### • **Integer entities**

Integer entities are referred to by an integer known as their id. This includes element blocks, node sets, and side sets.

### • **Timesteps**

Timesteps are stored as floating-point numbers and must be specified by their exact value. If a timestep of 3.01 exists and you refer to timestep 3.0, it will not be found.

### <span id="page-14-2"></span>**Special identifiers**

The following special identifiers may be used.

• **'none'**

This will refer to no entities.

• **'all'**

This will refer to all possible entities.

• **'first'**

This will refer to the first entity. For named objects, entities are sorted alphabetically except in the case of multi-component quantities such as tensors. For numeric entities, entities are sorted ascendingly. If no objects exist, an error is thrown.

• **'last'**

This will refer to the last entity. For named objects, entities are sorted alphabetically except in the case of multi-component quantities such as tensors. For numeric entities, entities are sorted ascendingly. If no objects exist, an error is thrown.

• **'auto'**

In the special case in which exactly one entity is present, this will refer to it. For example, if only one timestep is present, it may be specified by its value or by 'auto'. If zero or more than one is present, an error is thrown.

• **Wildcard (\*)**

The asterisk wildcard character (\*) may be used to match any number of characters for entities referred to by name, such as element fields. For example, if one wanted to load all stress components, one would specify element\_field\_names='stress\_\*' in the argument to import\_model(). Note that it is possible for zero matches to occur.

For example, the following three commands will produce identical results.

```
model.delete node fields('*')
model.delete_node_fields('all')
model.delete_node_fields(model.get_node_field_names())
```
## <span id="page-15-0"></span>**Supported element types**

For the vast majority of operations, including reading and writing files, all element types are supported.

For functions which require element topology information to be known, such as export\_stl\_file() or create\_side\_set\_from\_expression(), the following element types are supported.

- Hexahedrons (8-node, 20-node)
- Tetrahedrons (4-node, 10-node)
- Wedges (6-node, 15-node, 16-node)
- Quadrilaterals (4-node, 8-node)
- Triangles (3-node, 6-node)
- Lines/Beams (2-node, 3-node)
- Points (1-node)

### <span id="page-16-0"></span>**Case sensitivity**

In general, strings are case sensitive. That means trying to access 'temp' when only 'TEMP' exists will produce an error. To help mitigate this issue, one can use the to\_lowercase() method to convert all entity names to lowercase.

### <span id="page-16-1"></span>**Warning and error messages**

In the case in which a function fails, every effort has been made to provide helpful information as to why the error occurred. For example, trying to delete an element block that does not exist produce the following warning message.

```
$ python
>>> import exomerge
>>> # create an empty model
>>> model = exomerge.ExodusModel()
>>> # try to delete a non−existant element block
>>> model.delete_element_block(1)
###############################################################################
# #
# WARNING: Reference to undefined element block. #
# #
# Message: A reference to element block "1" was encountered but is not #
# defined. This element block will not be included in the #
# operation. #
# #
# There are 0 defined element blocks: #
# #
###############################################################################
```
In this case, a warning message was produced as opposed to an error message because the program could continue. If the program can not continue, an error message will instead be output and the program will exit.

If the program crashes with a Python-style stack trace as opposed to a formatted error message, it suggests the problem is elsewhere.

## <span id="page-18-0"></span>**Chapter 4**

# **Code quality checks**

While it is not expected that users will run code quality checks, they are listed here to (a) let users know what automated checks are in place and (b) to document the process for future developers. When the software is updated, these checks should be done before release.

We use three types of tests to verify the quality of the code. Style checks verify that the source code is written in a standard format. Syntax checks verify the source code is valid. Unit tests verify that the code actually works. While only unit tests are important to the end user, style and syntax checks are useful for developers.

### <span id="page-18-1"></span>**Syntax/style checks**

We use three tools to check for errors in syntax and/or style.

- pep8 <http://pypi.python.org/pypi/pep8> This program checks for compliance with the standard Python coding style guide, PEP8.
- pyflakes <https://launchpad.net/pyflakes>

This program checks for syntax errors.

• pylint - <http://www.pylint.org/>

This program does many checks for both syntax and style and can occasionally be more useful than the other two programs. Its output, however, is rather verbose.

To execute any of these checks, with the appropriate program installed, execute any of the following.

```
$ pep8 /path/to/exomerge.py
$ pyflakes /path/to/exomerge.py
$ pylint /path/to/exomerge.py
```
The first two checks should yield zero output if there are no errors. The last program, pylint, is much more verbose.

### <span id="page-18-2"></span>**Unit tests**

This chapter describes the unit tests done to improve software quality and catch potential bugs. The unit test script exomerge\_unit\_test.py is located in the regression test suite of SIERRA and is not typically available to users.

Unit tests are run automatically on a nightly basis to help ensure the quality of the code.

### <span id="page-19-0"></span>**Methodology**

Instead of creating a custom unit test for each and every function, we instead perform a randomized test of the function on a model in which each unit test can modify the model in some manner. In this way, we hope to catch otherwise difficult to spot bugs which happen only in corner cases.

Each public function within Exomerge must have a corresponding function within the unit test module and must be named accordingly. For example, the \_test\_rename\_node\_field() must test the rename\_node\_field() public function.

### <span id="page-19-1"></span>**Example unit test**

For each unit test, we attempt to modify the model by using the appropriate function in some way. For example, the following unit tests attempts to rename a randomly chosen node field from those present. If none are available, it returns False to communicate the test was unable to be done.

```
def _test_rename_node_field(self):
   name = self._random_node_field_name()
   if name is None:
       return False
   self.model.rename_node_field(name, self._new_node_field_name())
```
#### <span id="page-19-2"></span>**Example output**

The output will list the number and name of each unit test called.

```
$ python exomerge_unit_test.py 1000
We found 97 unit tests and 97 public functions.
Opening exodus file: exomerge_unit_test.e
Closing exodus file: exomerge_unit_test.e
[1] _test_calculate_node_field
[2] _test_calculate_node_field
[3] _test_delete_timestep
...
[998] _test_add_faces_to_side_set
[999] _test_create_interpolated_timestep
[1000] _test_displace_element_blocks
Ran 1000 tests in 17.6181 seconds.
Success
```
If a failure occurs, it will be output and the program will exit with a non-zero exit status.

## <span id="page-20-0"></span>**Chapter 5**

# **API Documentation**

This chapter provides documentation for each public function within Exomerge. All of these functions are part of the exomerge.ExodusModel object and use the typical object-oriented function calling form.

## **add\_faces\_to\_side\_set**

Add the given faces to the side set.

The parameter new\_side\_set\_members should be a list of tuples of the form:

• (element\_block\_id, local\_element\_index, element\_side\_index)

*Interface*

def add\_faces\_to\_side\_set(self, side\_set\_id, new\_side\_set\_members):

*Parameters*

side\_set\_id A side set id.

new\_side\_set\_members A list of side set members.

*Example*

>>> model.add\_faces\_to\_side\_set(1, [(2, 0, 3), (3, 0, 4)])

## **add\_nodes\_to\_node\_set**

Add nodes to an existing node set.

*Interface*

def add\_nodes\_to\_node\_set(self, node\_set\_id, new\_node\_set\_members):

*Parameters*

node\_set\_id A node set id.

new\_node\_set\_members A list of node indices.

*Example*

>>> model.add\_nodes\_to\_node\_set(1, [4, 5, 6, 7])

## **calculate\_element\_centroids**

Calculate and store the centroid of each element.

This will approximate the element centroid as the nodal average of each element and will store that value in an element field. Since a timestep must be defined in order for element fields to exist, one will be created if none exist.

By default, the centroid will be stored in the fields centroid\_x, centroid\_y, and centroid\_z.

*Interface*

```
def calculate_element_centroids(self,
                                element_field_name_prefix='centroid_',
                                element_block_ids='all'):
```
*Parameters*

element\_field\_name\_prefix A prefix for an element field. element\_block\_ids A list of element block ids.

*Example*

```
>>> model.calculate_element_centroids()
```
## **calculate\_element\_field**

Calculate a new element field from the given expression.

The expression may include the following variables:

- time to refer to the current time
- global variables (by name)
- element fields (by name)

*Interface*

def calculate\_element\_field(self, expression, element\_block\_ids='all'):

*Parameters*

expression An expression to evaluate.

element block ids A list of element block ids.

*Example*

```
>>> model.calculate_element_field('pressure = (stress_xx + '
... 'stress_yy + stress_zz) / −3')
```
### **calculate\_element\_field\_maximum**

For each element field listed, calculate the maximum value and store it as a global variable.

To also store the element block id which contains the element with this value, set calculate\_block\_id=True.

To also store the location of the centroid of the element with this value, set calculate location=True.

*Interface*

```
def calculate element field maximum(self,
                                    element_field_names,
                                    element_block_ids='all',
                                    calculate_location=False,
                                    calculate_block_id=False):
```
*Parameters*

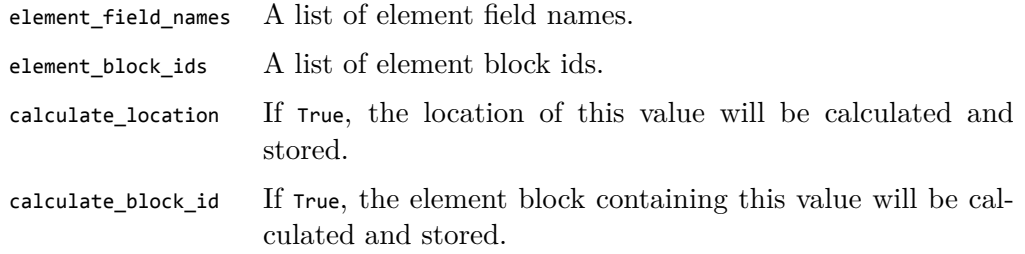

*Example*

>>> model.calculate\_element\_field\_maximum('eqps')

## **calculate\_element\_field\_minimum**

For each element field listed, calculate the minimum value and store it as a global variable.

To also store the element block id which contains the element with this value, set calculate\_block\_id=True.

To also store the location of the centroid of the element with this value, set calculate\_location=True.

*Interface*

```
def calculate_element_field_minimum(self,
                                    element_field_names,
                                     element_block_ids='all',
                                    calculate_location=False,
                                     calculate_block_id=False):
```
*Parameters*

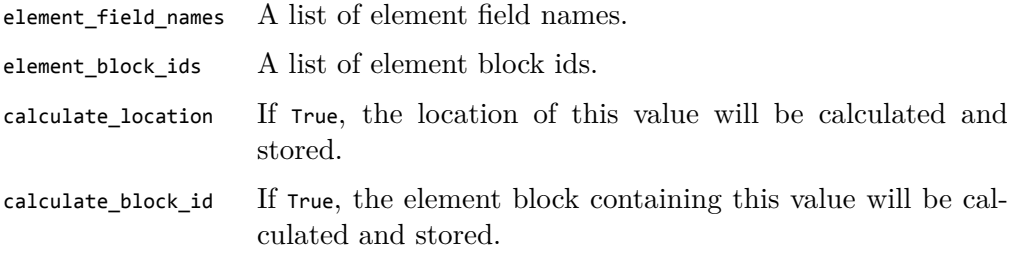

*Example*

>>> model.calculate\_element\_field\_minimum('eqps')

## **calculate\_global\_variable**

Calculate a new global variable from the given expression.

The expression may include the following variables:

- time to refer to the current time
- global variables (by name)

*Interface*

def calculate\_global\_variable(self, expression):

*Parameters*

expression An expression to evaluate.

*Example*

```
>>> model.calculate_global_variable('time_squared = time ^ 2')
>>> model.calculate_global_variable('total = potential + kinetic')
```
## **calculate\_node\_field**

Calculate a new node field from the given expression.

The expression may include the following variables:

- time to refer to the current time
- global variables (by name)
- node fields (by name)
- model coordinates  $(x, y, \text{ and } z)$

*Interface*

def calculate\_node\_field(self, expression):

*Parameters*

expression An expression to evaluate.

*Example*

>>> model.calculate\_node\_field('temp\_C = temp\_K *−* 273.15')

### **calculate\_node\_field\_maximum**

For each node field listed, calculate the maximum value and store it as a global variable.

To also store the location of the node with this value, set calculate\_location=True.

*Interface*

```
def calculate_node_field_maximum(self,
                                  node_field_names,
                                 element_block_ids='auto',
                                 calculate_location=False):
```
*Parameters*

node\_field\_names A list of node field names. element\_block\_ids A list of element block ids. calculate\_location If True, the location of this value will be calculated and stored.

*Example*

```
>>> model.calculate_node_field_maximum('temp')
>>> model.global_variables['temp_max']
```
## **calculate\_node\_field\_minimum**

For each node field listed, calculate the minimum value and store it as a global variable.

By default, all nodes are used.

To also store the location of the node with this value, set calculate\_location=True.

*Interface*

```
def calculate_node_field_minimum(self,
                                 node_field_names,
                                 element_block_ids='auto',
                                 calculate_location=False):
```
*Parameters*

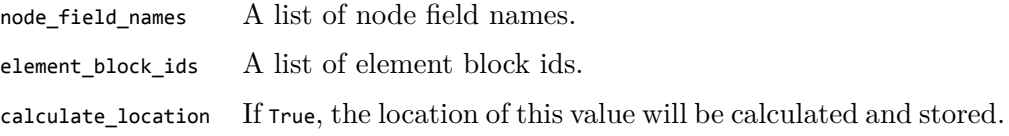

*Example*

```
>>> model.calculate node field minimum('temp')
>>> model.global_variables['temp_min']
```
## **calculate\_node\_set\_field**

Calculate a new node set field from the given expression.

The expression may include the following variables:

- time to refer to the current time
- global variables (by name)
- node fields (by name)
- node set fields (by name)
- model coordinates  $(x, y, \text{ and } z)$

*Interface*

def calculate\_node\_set\_field(self, expression, node\_set\_ids='all'):

*Parameters*

expression An expression to evaluate.

node\_set\_ids A list of node set ids.

*Example*

>>> model.calculate\_node\_set\_field('temp\_C = temp\_K *−* 273.15')

## **calculate\_side\_set\_field**

Calculate a new side set field from the given expression.

The expression may include the following variables:

- time to refer to the current time
- global variables (by name)

*Interface*

def calculate\_side\_set\_field(self, expression, side\_set\_ids='all'):

*Parameters*

expression An expression to evaluate.

side set ids A list of side set ids.

*Example*

>>> model.calculate\_side\_set\_field('temp\_C = temp\_K *−* 273.15')

### **combine\_element\_blocks**

Combine multiple element blocks into a single block.

By default, the target element block id will be the smallest of the merged element block ids.

The element blocks to combine must have the same element type.

*Interface*

```
def combine_element_blocks(self,
                           element block ids,
                           target_element_block_id='auto'):
```
*Parameters*

element\_block\_ids A list of element block ids.

```
target_element_block_id An element block id.
```
*Example*

```
>>> model.combine_element_blocks('all', 1)
```
## **convert\_element\_field\_to\_node\_field**

Convert an element field to a node field by performing an element average.

For each node, the value of the field at that node will be the average of the values in every element which shares that node for elements on which the field is defined.

*Interface*

```
def convert element field to node field(self,
                                         element_field_name,
                                        node_field_name='auto'):
```
*Parameters*

element field name An element field name. node\_field\_name A node field name.

*Example*

>>> model.convert\_element\_field\_to\_node\_field('temperature')

### **convert\_hex8\_block\_to\_tet4\_block**

Convert a block of hex8 elements to a block of tet4 elements using the given conversion scheme.

Side sets are updated accordingly.

Node sets are not modified.

Currently, only the hex24tet scheme is implemented, which creates 24 tet4 element for eeach hex8 element in the original mesh.

*Interface*

def convert\_hex8\_block\_to\_tet4\_block(self, element block id, scheme='hex24tet'):

*Parameters*

element\_block\_id An element block id.

scheme A name of the scheme.

*Example*

>>> model.convert hex8 block to tet4 block(1)

### **convert\_node\_field\_to\_element\_field**

Convert a node field to an element field by performing a nodal average.

For each element, the value of the field at that element will be the average of the values in each node of that element.

*Interface*

```
def convert node field to element field(self,
                                         node_field_name,
                                         element_field_name='auto',
                                         element_block_ids='all'):
```
*Parameters*

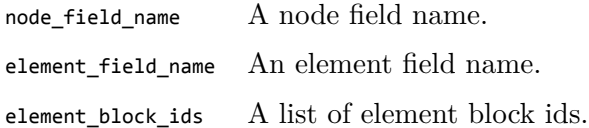

*Example*

>>> model.convert\_node\_field\_to\_element\_field('temperature')

### **convert\_side\_set\_to\_cohesive\_zone**

Convert the given side sets into a block of cohesive zone elements.

The given side set must contain faces which are internal to the body and shared by exactly two hex8 elements. Support for other element types is not implemented.

*Interface*

def convert\_side\_set\_to\_cohesive\_zone(self, side\_set\_ids, new\_element\_block\_id):

*Parameters*

side\_set\_ids A list of side set ids.

```
new_element_block_id An element block id.
```
*Example*

>>> model.convert\_side\_set\_to\_cohesive\_zone(1, 2)

### **copy\_timestep**

Create a copy of an existing timestep.

This copies all information from the old timestep including values of global variables, node fields, element fields, node set fields and side set fields.

*Interface*

def copy\_timestep(self, current\_timestep, new\_timestep):

*Parameters*

current\_timestep A timestep value. new\_timestep A timestep value.

*Example*

object.copy\_timestep(0.0, 1.0)

### **create\_averaged\_element\_field**

Create an element field by averaging the given field values.

*Interface*

```
def create_averaged_element_field(self,
                                  from_element_field_names,
                                  new_element_field_name,
                                  element_block_ids='all'):
```
*Parameters*

from\_element\_field\_names A list of element field names. new\_element\_field\_name An element field name. element\_block\_ids A list of element block ids.

*Example*

>>> model.create\_averaged\_element\_field(['temp\_1', 'temp\_2'],<br>... 'temp\_avg') ... 'temp\_avg') >>> model.create\_averaged\_element\_field('temp\_\*', 'temp\_avg')

## **create\_displacement\_field**

Create the displacement field if it doesn't already exist and assign it a value of zero everywhere.

*Interface*

def create\_displacement\_field(self):

*No parameters*

*Example*

>>> model.create\_displacement\_field()

### **create\_element\_block**

Create a new element block.

The nodes for the elements in the block must have already been defined.

The info list should be comprised of the following information.

• [element\_type, element\_count, nodes\_per\_element, 0]

For example, the following would be valid.

• ["hex8", elements, 8, 0]

The connectivity list should be a shallow list of element connectivity and must be of length element\_count \* nodes\_per\_element.

*Interface*

def create\_element\_block(self, element\_block\_id, info, connectivity=None):

*Parameters*

element\_block\_id An element block id.

info

connectivity A list of node indices defining the element connectivity.

*Example*

>>> model.create\_element\_block(1, ['hex8', 0, 8, 0])

## **create\_element\_field**

Create an element field on the given element blocks and assign it a default value.

*Interface*

```
def create_element_field(self,
                         element_field_name,
                         element_block_ids='all',
                         value='auto'):
```
*Parameters*

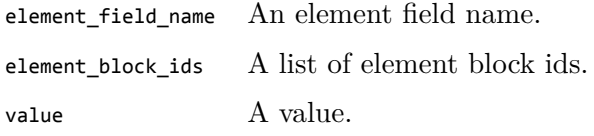

*Example*

>>> model.create\_element\_field('eqps', 0.0)

## **create\_global\_variable**

Create a new global variable.

*Interface*

def create\_global\_variable(self, global\_variable\_name, value='auto'):

*Parameters*

global\_variable\_name A global variable name.

value A value.

*Example*

>>> model.create\_global\_variable('gravitational\_acceleration', 9.8)

## **create\_interpolated\_timestep**

Create a new timestep by interpolating the solution of neighboring steps.

This does not extrapolate, so the given timestep to be interpolated must lie within the range of timesteps already defined.

By default, cubic interpolation is used. This can be changed to linear interpolation if desired.

*Interface*

def create\_interpolated\_timestep(self, timestep, interpolation='cubic'):

*Parameters*

timestep A timestep value

interpolation

*Example*

>>> model.create\_interpolated\_timestep(0.5) >>> model.create\_interpolated\_timestep(0.5, interpolation='linear')

## **create\_node\_field**

Create a node field and assign it a default value.

*Interface*

def create\_node\_field(self, node\_field\_name, value='auto'):

*Parameters*

node\_field\_name A node field name.

value A value.

*Example*

>>> model.create\_node\_field('temperature', 298.15)

## **create\_node\_set**

Create a node side from the given list of node indices.

*Interface*

def create\_node\_set(self, node\_set\_id, node\_set\_members=None):

#### *Parameters*

node\_set\_id A node set id.

node\_set\_members A list of node indices.

#### *Example*

>>> model.create\_node\_set(1, [0, 1, 2, 3])

## **create\_node\_set\_field**

Create a node set field on the given node sets and assign it a default value.

*Interface*

```
def create_node_set_field(self,
                          node_set_field_name,
                          node_set_ids='all',
                          value='auto'):
```
#### *Parameters*

node\_set\_field\_name A node set field name. node\_set\_ids A list of node set ids. value A value.

*Example*

>>> model.create\_node\_set\_field('temperature', 13, 298.15)

### **create\_node\_set\_from\_side\_set**

Create a node set containing all nodes used by faces in the given side set.

*Interface*

def create\_node\_set\_from\_side\_set(self, node\_set\_id, side\_set\_id):

#### *Parameters*

node\_set\_id A node set id.

side\_set\_id A side set id.

#### *Example*

>>> model.create\_node\_set\_from\_side\_set(1, 1)

### **create\_nodes**

Create nodes corresponding to the given coordinate list.

The list must contain coordinate triples [x, y, z] defined for each new node. The new nodes are assigned a local index starting with the current length of the nodes list.

*Interface*

def create\_nodes(self, new\_nodes):

*Parameters*

new\_nodes A list of node indices.

*Example*

>>> model.create\_nodes([[0.0, 0.0, 0.0], [1.0, 2.0, 3.0]])

### **create\_side\_set**

Create a side set from the given element faces.

If the side set already exists, the given faces will be added.

side set members should be a list of tuples of the form:

• (element\_block\_id, local\_element\_index, element\_side\_index)

*Interface*

def create\_side\_set(self, side\_set\_id, side\_set\_members=None):

*Parameters*

side\_set\_id A side set id.

side\_set\_members A list of element faces.

*Example*

>>> model.create\_side\_set(1, [(1, 0, 1), (1, 0, 2)])

### **create\_side\_set\_field**

Create a side set field on the given side sets and assign it a default value.

*Interface*

```
def create_side_set_field(self,
                           side_set_field_name,
                          side_set_ids='all',
                          value='auto'):
```
*Parameters*

side\_set\_field\_name A side set field name. side\_set\_ids <br> A list of side set ids. value A value.

*Example*

>>> model.create\_side\_set\_field('temperature', 13, 298.15)
# **create\_side\_set\_from\_expression**

Create a side side from external element faces which satisfy the given expression.

For example, if the model had a symmetry plane,  $y == 0$  would select all element faces on this plane.

#### *Interface*

```
def create_side_set_from_expression(self,
                                     side_set_id,
                                     expression,
                                     element_block_ids='all',
                                     tolerance='auto',
                                     timesteps='last_if_any',
                                     zero_member_warning=True):
```
*Parameters*

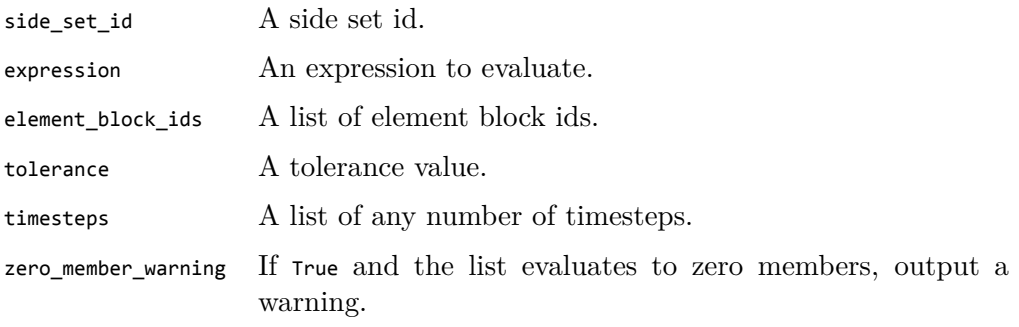

#### *Example*

>>> model.create\_side\_set\_from\_expression(1, 'Y == 0')

# **create\_timestep**

Create a new timestep.

Field information at the created timestep is set to the default value.

*Interface*

```
def create_timestep(self, timestep):
```
*Parameters*

timestep A timestep value

*Example*

>>> model.create\_timestep(0)

# **delete\_element\_block**

Delete one or more element blocks.

This function may also be called by its plural form delete\_element\_blocks().

*Interface*

def delete\_element\_block(self, element\_block\_ids):

*Parameters*

element\_block\_ids A list of element block ids.

*Example*

>>> model.delete\_element\_block(1) >>> model.delete\_element\_block([1, 3, 4])

### **delete\_element\_field**

Delete one or more element fields.

This function may also be called by its plural form delete\_element\_fields().

*Interface*

def delete\_element\_field(self, element\_field\_names, element\_block\_ids='all'):

*Parameters*

element\_field\_names A list of element field names.

element\_block\_ids A list of element block ids.

```
>>> model.delete_element_field('eqps')
>>> model.delete_element_field('all')
```
# **delete\_empty\_node\_sets**

Delete all side sets with zero members.

*Interface*

def delete\_empty\_node\_sets(self):

*No parameters*

*Example*

```
>>> model.delete_empty_node_sets()
```
# **delete\_empty\_side\_sets**

Delete all side sets with zero members.

*Interface*

```
def delete_empty_side_sets(self):
```
*No parameters*

*Example*

```
>>> model.delete_empty_side_sets()
```
# **delete\_global\_variable**

Delete one or more global variables.

This function may also be called by its plural form delete\_global\_variables().

*Interface*

def delete\_global\_variable(self, global\_variable\_names):

*Parameters*

global\_variable\_names A list of global variable names.

```
>>> model.delete_global_variable('internal_energy')
>>> model.delete_global_variable('all')
```
### **delete\_node\_field**

Delete one or more node fields.

This function may also be called by its plural form delete\_node\_fields().

*Interface*

def delete\_node\_field(self, node\_field\_names):

*Parameters*

node\_field\_names A list of node field names.

*Example*

```
>>> model.delete_node_field('temperature')
>>> model.delete_node_field('all')
>>> model.delete_node_field('disp_*')
```
### **delete\_node\_set**

Delete the given node set.

This function may also be called by its plural form delete\_node\_sets().

*Interface*

def delete\_node\_set(self, node\_set\_ids):

*Parameters*

node\_set\_ids A list of node set ids.

*Example*

>>> model.delete\_node\_set(1)

### **delete\_node\_set\_field**

Delete one or more node set fields.

This function may also be called by its plural form delete\_node\_set\_fields().

*Interface*

def delete\_node\_set\_field(self, node\_set\_field\_names, node\_set\_ids='all'):

*Parameters*

node\_set\_field\_names A list of node set field names.

node\_set\_ids A list of node set ids.

*Example*

>>> model.delete\_node\_set\_field('contact\_pressure', 1)

#### **delete\_side\_set**

Delete one or more side sets.

This function may also be called by its plural form delete\_side\_sets().

*Interface*

```
def delete_side_set(self, side_set_ids):
```
*Parameters*

side\_set\_ids A list of side set ids.

```
>>> model.delete_side_set(1)
>>> model.delete_side_set('all')
```
## **delete\_side\_set\_field**

Delete one or more side set fields.

This function may also be called by its plural form delete\_side\_set\_fields().

*Interface*

def delete\_side\_set\_field(self, side\_set\_field\_names, side\_set\_ids='all'):

*Parameters*

side set field names A list of side set field names.

side\_set\_ids A list of side set ids.

*Example*

>>> model.delete\_side\_set\_field('contact\_pressure', 1)

#### **delete\_timestep**

Delete one or more timesteps.

Because fields are defined on each timestep, this also deletes field values for the corresponding timestep.

This function may also be called by its plural form delete\_timesteps().

*Interface*

```
def delete_timestep(self, timesteps):
```
*Parameters*

timesteps A list of any number of timesteps.

```
>>> model.delete_timestep(0.0)
>>> model.delete_timestep('all')
```
# **delete\_unused\_nodes**

Delete nodes which are not used by any elements.

*Interface*

def delete\_unused\_nodes(self):

*No parameters*

*Example*

>>> model.delete\_unused\_nodes()

### **displace\_element\_blocks**

Displace all nodes in the given element blocks.

This function operates on the displacement field rather than the model coordinate field. To operate on the model coordinates, use translate\_element\_blocks().

*Interface*

```
def displace_element_blocks(self,
                             element_block_ids,
                             vector,
                             timesteps='all',
                             check_for_merged_nodes=True):
```
*Parameters*

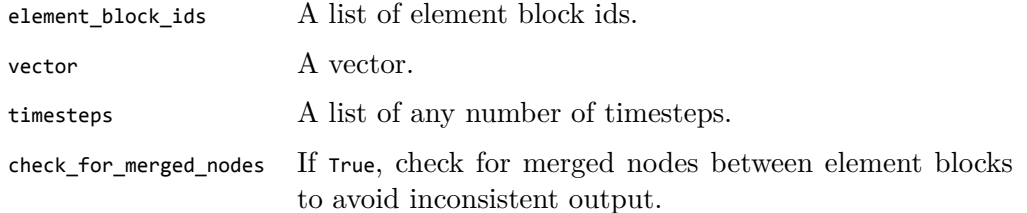

```
>>> model.displace_element_blocks(1, [1.0, 2.0, 3.0])
>>> model.displace_element_blocks('all', [1.0, 2.0, 3.0])
```
# **displacement\_field\_exists**

Return True if a displacement field exists.

*Interface*

def displacement\_field\_exists(self):

*No parameters*

*Example*

```
>>> model.displacement_field_exists()
```
# **duplicate\_element\_block**

Create an duplicate of the given element block.

Nodes are duplicated. The new element block references these duplicated nodes, not the original ones.

*Interface*

```
def duplicate_element_block(self, old_element_block_id, new_element_block_id):
```
*Parameters*

old\_element\_block\_id An element block id. new\_element\_block\_id An element block id.

*Example*

>>> model.duplicate\_element\_block(1, 2)

#### **element\_block\_exists**

Return True if the given element block exists.

*Interface*

def element\_block\_exists(self, element\_block\_id):

*Parameters*

element\_block\_id An element block id.

*Example*

>>> model.element\_block\_exists(1)

# **element\_field\_exists**

Return True if the given element field exists on the given element blocks.

*Interface*

def element\_field\_exists(self, element\_field\_name, element\_block\_ids='all'):

#### *Parameters*

element\_field\_name An element field name.

element\_block\_ids A list of element block ids.

#### *Example*

>>> model.element\_field\_exists('eqps')

#### **export**

This is a helper function which calls the appropriate exporter based on extension of the filename given.

Arguments are passed on through.

The following extensions will call the appropriate functions:

- WRL --> export\_wrl\_model
- STL --> export\_stl\_file
- E, G, EXO --> export\_model

*Interface*

def export(self, filename, \*args, \*\*kwargs):

*Parameters*

filename A filename.

```
>>> model.export('result.e')
>>> model.export('result.stl')
>>> model.export('result.wrl', 'eqps')
```
# **export\_model**

Write out the current model to an ExodusII file.

*Interface*

```
def export_model(self,
                 filename='output_exomerge.e',
                 element_block_ids='all',
                  timesteps='all',
                  side_set_ids='all',
                  node_set_ids='all',
                  global_variable_names='auto',
                 node_field_names='auto',
                 element_field_names='auto',
                  side_set_field_names='auto',
                  node_set_field_names='auto'):
```
*Parameters*

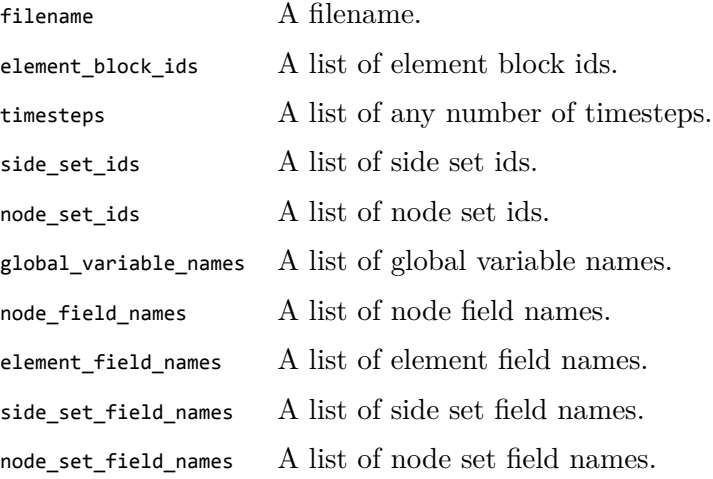

#### *Example*

>>> model.write\_model('output.g')

# **export\_stl\_file**

Export the exterior of the model to an STL file.

By default, if timesteps exist and a displacement field exists, the displacements at the last timestep will be applied.

*Interface*

```
def export_stl_file(self,
                    filename,
                     element_block_ids='all',
                     displacement_timestep='auto'):
```
*Parameters*

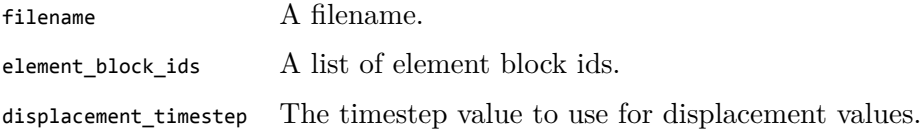

*Example*

>>> model.export\_stl\_file('mesh\_surface.stl')

### **export\_wrl\_model**

Export the exterior of the model to a WRL file with colors specified by the value of a field.

The WRL file format is used by 3D printing software.

*Interface*

```
def export_wrl_model(self,
                     filename,
                     node field name,
                     element_block_ids='all',
                     timestep='last',
                     field_range='auto',
                     intervals=9,
                     colorspace='rgb',
                     displacement_timestep='auto',
                     export_exodus_copy=True):
```
*Parameters*

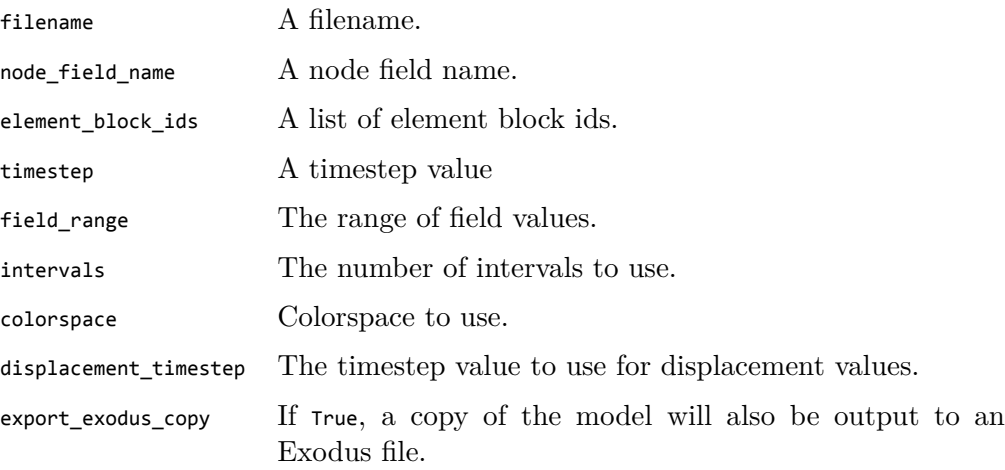

*Example*

>>> model.export\_wrl\_model('colored\_eqps\_model.wrl', 'eqps')

# **get\_element\_block\_connectivity**

Return the connectivity list of an element block.

*Interface*

def get\_element\_block\_connectivity(self, element\_block\_id='auto'):

*Parameters*

element\_block\_id An element block id.

*Example*

>>> model.get\_element\_block\_connectivity(1)

### **get\_element\_block\_ids**

Return the list of defined element block ids.

*Interface*

def get\_element\_block\_ids(self):

*No parameters*

*Example*

```
>>> model.get_element_block_ids()
```
# **get\_element\_count**

Return the total number of elements in the given element blocks.

*Interface*

def get\_element\_count(self, element\_block\_ids='all'):

*Parameters*

element\_block\_ids A list of element block ids.

*Example*

```
>>> print object.get_element_count()
```
# **get\_element\_field\_names**

Return the list of defined element field names.

By default, this returns element fields which are defined on any element block. To return fields which are defined on a particular element block, pass an element block id.

*Interface*

def get\_element\_field\_names(self, element\_block\_ids='all'):

*Parameters*

element block ids A list of element block ids.

```
>>> model.get_element_field_names()
>>> model.get_element_field_names(1)
```
# **get\_element\_field\_values**

Return the list of element field information for the given element block, field name, and timestep.

*Interface*

```
def get_element_field_values(self,
                             element field name,
                             element_block_id='auto',
                             timestep='last'):
```
*Parameters*

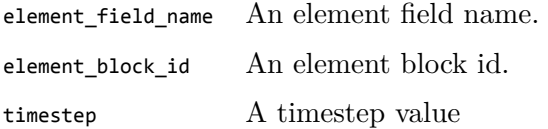

*Example*

```
>>> model.get_element_field_values('strain', element_block_id=1)
>>> model.get_element_field_values('strain', timestep=2.0)
>>> model.get_element_field_values('strain',
\therefore \qquad \qquad \qquad \qquad - \qquad \qquad - \qquad \qquad \qquad \qquad \qquad \qquad \qquad \qquad \qquad \qquad \qquad \qquad \qquad \qquad \qquad \qquad \qquad \qquad \qquad \qquad \qquad \qquad \qquad \qquad \qquad \qquad \qquad \qquad \qquad \qquad \qquad \qquad 
... timestep='last')
```
#### **get\_global\_variable\_names**

Return the list of global variable names.

*Interface*

```
def get_global_variable_names(self):
```
*No parameters*

*Example*

>>> model.get\_global\_variable\_names()

# **get\_input\_deck**

Return each line of the input deck stored in the file.

Many SIERRA applications, when running a problem, will store the input deck within the results file. This function retrieves that information, if it exists. Note that due to format restriction, the retrieved input deck may not exactly match the original file.

*Interface*

def get\_input\_deck(self):

*No parameters*

*Example*

```
>>> object = exomerge.import_model('results.e')
>>> model.get_input_deck()
```
# **get\_length\_scale**

Return the length scale of the model.

The length scale is defined as the largest of the following:

- absolute nodal coordinate component
- total range in nodal coordinate component

*Interface*

def get\_length\_scale(self):

*No parameters*

*Example*

>>> model.get\_length\_scale()

# **get\_node\_field\_names**

Return the list of defined node field names.

*Interface*

def get\_node\_field\_names(self):

*No parameters*

*Example*

>>> model.get\_node\_field\_names()

# **get\_node\_field\_values**

Return the list of node field values for the given field and timestep.

By default, this returns values at the last timestep.

*Interface*

def get\_node\_field\_values(self, node\_field\_name, timestep='last'):

*Parameters*

node field name A node field name.

timestep A timestep value

*Example*

>>> model.get\_node\_field\_values('disp\_x') >>> model.get\_node\_field\_values('disp\_x', 0.0)

#### **get\_node\_set\_field\_names**

Return the list of defined node set field names.

By default, this returns node set fields which are defined on any node set. To return fields which are defined on a particular node set, pass a node set id.

*Interface*

def get\_node\_set\_field\_names(self, node\_set\_ids='all'):

*Parameters*

node\_set\_ids A list of node set ids.

```
>>> model.get_node_set_field_names()
>>> model.get_node_set_field_names(1)
```
# **get\_node\_set\_field\_values**

Return the list of node set field information for the given node set, field name, and timestep.

*Interface*

```
def get_node_set_field_values(self,
                              node_set_field_name,
                              node_set_id='auto',
                              timestep='last'):
```
*Parameters*

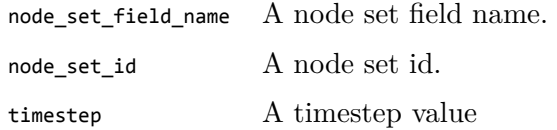

#### *Example*

```
>>> model.get_node_set_field_values('contact_pressure', node_set_id=1)
>>> model.get_node_set_field_values('contact_pressure', timestep=2.0)
>>> model.get_node_set_field_values('contact_pressure',
... node_set_id=5,
... timestep='last')
```
### **get\_node\_set\_ids**

Return the list of defined node set ids.

*Interface*

def get\_node\_set\_ids(self):

*No parameters*

*Example*

>>> model.get\_node\_set\_ids()

#### **get\_node\_set\_members**

Return the list of node indices that belong to the given node set.

*Interface*

def get\_node\_set\_members(self, node\_set\_id):

*Parameters*

node\_set\_id A node set id.

*Example*

>>> model.get\_node\_set\_members(1)

# **get\_nodes\_in\_element\_block**

Return a list of all node indices used in the given element blocks.

*Interface*

```
def get_nodes_in_element_block(self, element_block_ids):
```
*Parameters*

element\_block\_ids A list of element block ids.

*Example*

```
>>> model.get_nodes_in_element_block(1)
>>> model.get_nodes_in_element_block([1, 3])
```
# **get\_nodes\_in\_side\_set**

Return a list of node indices which belong to the given side set.

*Interface*

```
def get_nodes_in_side_set(self, side_set_id):
```
*Parameters*

side\_set\_id A side set id.

*Example*

>>> model.get\_nodes\_in\_side\_set(1)

# **get\_side\_set\_field\_names**

Return the list of defined side set field names.

By default, this returns side set fields which are defined on any side set. To return fields which are defined on a particular side set, pass a side set id.

*Interface*

def get\_side\_set\_field\_names(self, side\_set\_ids='all'):

*Parameters*

side set ids A list of side set ids.

*Example*

>>> model.get\_side\_set\_field\_names() >>> model.get\_side\_set\_field\_names(1)

### **get\_side\_set\_field\_values**

Return the list of side set field information for the given side set, field name, and timestep.

*Interface*

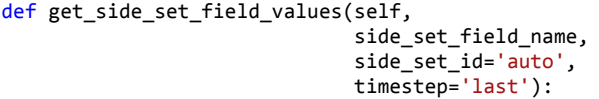

*Parameters*

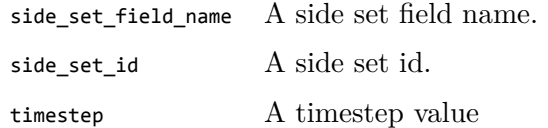

```
>>> model.get_side_set_field_values('contact_pressure', side_set_id=1)
>>> model.get_side_set_field_values('contact_pressure', timestep=2.0)
>>> model.get_side_set_field_values('contact_pressure',
... side_set_id=5,
... timestep='last')
```
# **get\_side\_set\_ids**

Return the list of defined side set ids.

*Interface*

def get\_side\_set\_ids(self):

*No parameters*

*Example*

>>> model.get\_side\_set\_ids()

# **get\_timesteps**

Return the list of timesteps.

*Interface*

def get\_timesteps(self):

*No parameters*

*Example*

>>> model.get\_timesteps()

# **global\_variable\_exists**

Return True if the given global variable exists.

*Interface*

def global\_variable\_exists(self, global\_variable\_name):

*Parameters*

global\_variable\_name A global variable name.

*Example*

>>> model.global\_variable\_exists('timestep')

#### **import\_model**

Import information (including element blocks, nodes, elements, side sets, and node sets) from the given file.

This will add to the current model in memory, so multiple calls will act to merge files. As a shortcut, one may use the exomerge.import\_model to create a new model from a file.

```
>>> model = exomerge.import_model('output.e')
```
By default, this will import all information from the given ExodusII results file. To import only part of a mesh file, or to load only a particular timestep, one can use the following options.

```
>>> model.import_model('output.e', element_block_ids=[1, 2])
>>> model.import_model('output.e', timesteps='last')
>>> model.import_model('output.e', node_field_names='disp_*')
```
To import only the mesh without any field information, one can use the following syntax.

```
>>> model.import_model('output.e', timesteps='none')
```
*Interface*

```
def import_model(self,
                 filename,
                 element block ids='all',
                 timesteps='all',
                 node_field_names='all',
                 element_field_names='all',
                 side_set_ids='all',
                 node_set_ids='all',
                 global_variable_names='all',
                 node_set_field_names='all',
                 side_set_field_names='all'):
```
*Parameters*

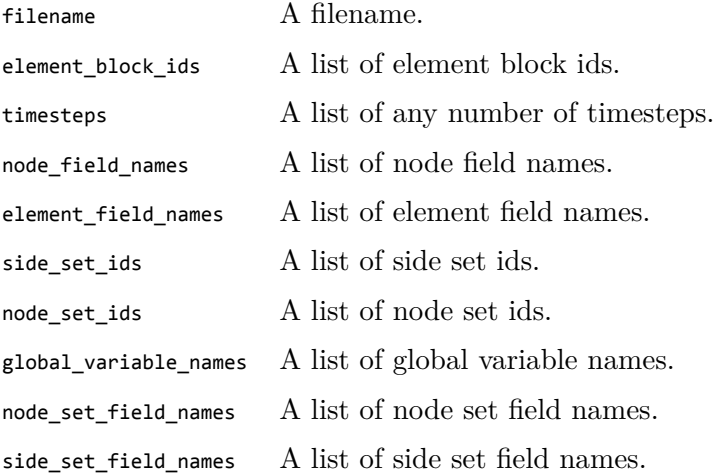

#### *Example*

>>> model.import\_model('mesh\_file.g') >>> model.import\_model('results\_file.e')

#### **merge\_nodes**

Merge nodes that are closer than the given tolerance.

Node fields, node sets and node set fields are updated accordingly.

*Interface*

def merge\_nodes(self, relative\_tolerance=1e*−*6, suppress\_warnings=False):

*Parameters*

relative tolerance A tolerance value.

suppress\_warnings If True, warning messages will not be output.

*Example*

>>> model.merge\_nodes(0) >>> model.merge\_nodes()

# **node\_field\_exists**

Return True if the given node field exists.

*Interface*

def node\_field\_exists(self, node\_field\_name):

*Parameters*

node\_field\_name A node field name.

*Example*

>>> model.node\_field\_exists('temperature')

#### **node\_set\_exists**

Return True if the given node set exists.

*Interface*

def node\_set\_exists(self, node\_set\_id):

*Parameters*

node\_set\_id A node set id.

*Example*

>>> model.node\_set\_exists(1)

# **node\_set\_field\_exists**

Return True if the given node set field is defined on all of the given node set ids.

*Interface*

def node\_set\_field\_exists(self, node\_set\_field\_name, node\_set\_ids='all'):

#### *Parameters*

node\_set\_field\_name A node set field name.

node set ids A list of node set ids.

*Example*

>>> model.node\_set\_field\_exists('contact\_pressure')

#### **output\_global\_variables**

Output global variables in CSV format to a file or standard output.

By default, all nodes are used.

By default, information is output for all timesteps and all global variables. This may be changed by specifying which timesteps and variables are output.

*Interface*

def output\_global\_variables(self, filename=None, global\_variable\_names='all', timesteps='all'):

*Parameters*

filename A filename. global\_variable\_names A list of global variable names. timesteps A list of any number of timesteps.

```
>>> model.output_global_variables('variables.csv')
>>> model.output_global_variables('variables.csv', timesteps='last')
```
# **process\_element\_fields**

Process element field information to create node based fields.

For element fields with 8 integration points, this takes the average.

For element fields with 9 integration points, this takes the first one.

This function is provided as a convenience for post processing elements with multiple integration points.

*Interface*

def process\_element\_fields(self, element\_block\_ids='all'):

*Parameters*

element\_block\_ids A list of element block ids.

*Example*

>>> model.process\_element\_fields()

### **reflect\_element\_blocks**

Reflect the specified element blocks about the given plane.

Since an element becomes inverted when it is reflected across a plane, this also uninverts the elements.

*Interface*

```
def reflect_element_blocks(self,
                            element_block_ids,
                            point,
                            normal,
                            check_for_merged_nodes=True,
                            adjust_displacement_field='auto'):
```
*Parameters*

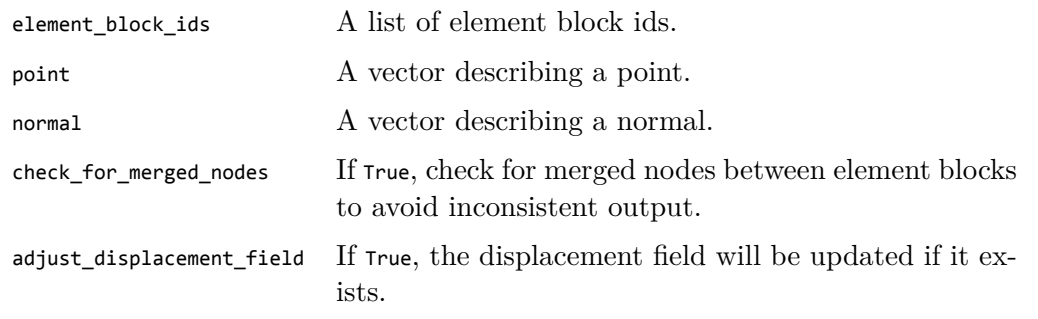

#### *Example*

>>> model.reflect\_element\_blocks(1, [0, 0, 0], [1, 0, 0])

### **rename\_element\_block**

Change an element block id.

*Interface*

def rename\_element\_block(self, current\_element\_block\_id, new\_element\_block\_id):

#### *Parameters*

current\_element\_block\_id An element block id.

new\_element\_block\_id An element block id.

#### *Example*

>>> model.rename\_element\_block(1, 100)

# **rename\_element\_field**

Rename an element field.

*Interface*

```
def rename_element_field(self,
                         current_element_field_name,
                         new_element_field_name,
                         element_block_ids='all'):
```
*Parameters*

current\_element\_field\_name An element field name new\_element\_field\_name An element field name. element\_block\_ids A list of element block ids.

*Example*

>>> model.rename\_element\_field('p', 'pressure')

# **rename\_global\_variable**

Rename a global variable.

*Interface*

```
def rename_global_variable(self,
                           current_global_variable_name,
                           new_global_variable_name):
```
*Parameters*

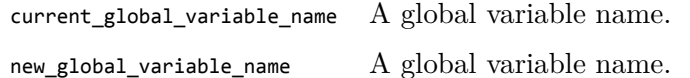

*Example*

>>> model.rename\_global\_variable('ke', 'kinetic\_energy')

### **rename\_node\_field**

Rename a node field.

*Interface*

def rename\_node\_field(self, current\_node\_field\_name, new\_node\_field\_name):

*Parameters*

current\_node\_field\_name A node field name.

new\_node\_field\_name A node field name.

*Example*

>>> model.rename\_node\_field('temp', 'temperature')

#### **rename\_node\_set**

Change a node set id.

*Interface*

def rename\_node\_set(self, current\_node\_set\_id, new\_node\_set\_id):

#### *Parameters*

current\_node\_set\_id A node set id.

new\_node\_set\_id A node set id.

#### *Example*

>>> model.rename\_node\_set(1, 100)

#### **rename\_node\_set\_field**

Rename a node set field.

*Interface*

```
def rename_node_set_field(self,
                          current_node_set_field_name,
                          new_node_set_field_name,
                          node_set\_ids='all'):
```
*Parameters*

current\_node\_set\_field\_name A node set field name. new\_node\_set\_field\_name A node set field name. node\_set\_ids <br> A list of node set ids.

*Example*

>>> model.rename\_node\_set\_field('cp', 'contact\_pressure')

### **rename\_side\_set**

Change a side set id.

*Interface*

def rename\_side\_set(self, current\_side\_set\_id, new\_side\_set\_id):

#### *Parameters*

current\_side\_set\_id A side set id.

new\_side\_set\_id A side set id.

#### *Example*

>>> model.rename\_side\_set(1, 100)

# **rename\_side\_set\_field**

Rename a side set field.

*Interface*

```
def rename_side_set_field(self,
                          current_side_set_field_name,
                          new_side_set_field_name,
                          side_set\_ids='all'):
```
*Parameters*

current\_side\_set\_field\_name A side set field name. new\_side\_set\_field\_name A side set field name. side\_set\_ids A list of side set ids.

*Example*

>>> model.rename\_side\_set\_field('cp', 'contact\_pressure')

# **rotate\_element\_blocks**

Rotate all nodes in the given element blocks by the given amount.

By default, if a displacement field exists, this will also rotate the displacement field.

The rotation axis includes the origin and points in the direction of the axis parameter.

#### *Interface*

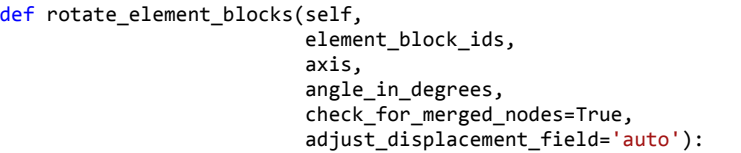

*Parameters*

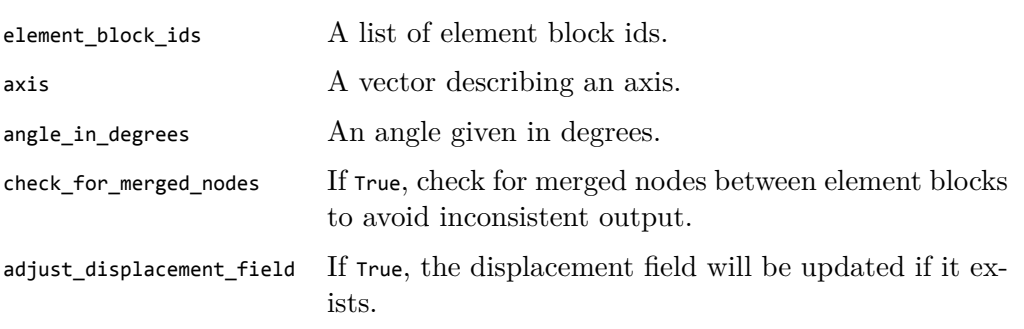

*Example*

>>> model.rotate\_element\_blocks(1, [1, 0, 0], 90)

#### **rotate\_geometry**

Rotate the model about an axis by the given angle.

The rotation axis includes the origin and points in the direction of the axis parameter.

*Interface*

def rotate\_geometry(self, axis, angle\_in\_degrees, adjust\_displacement\_field='auto'):

*Parameters*

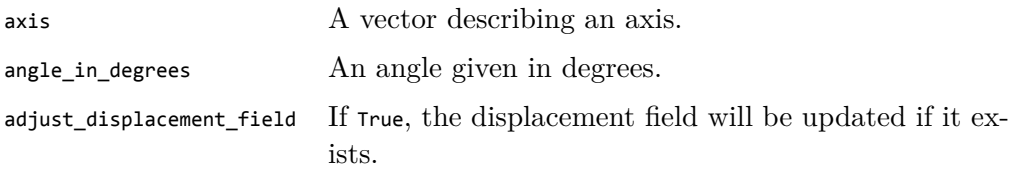

*Example*

>>> model.rotate\_geometry([1, 0, 0], 90)

# **scale\_element\_blocks**

Scale all nodes in the given element blocks by the given amount.

By default, if a displacement field exists, this will also scale the displacement field.

*Interface*

```
def scale_element_blocks(self,
                         element_block_ids,
                         scale,
                         check_for_merged_nodes=True,
                         adjust_displacement_field='auto'):
```
*Parameters*

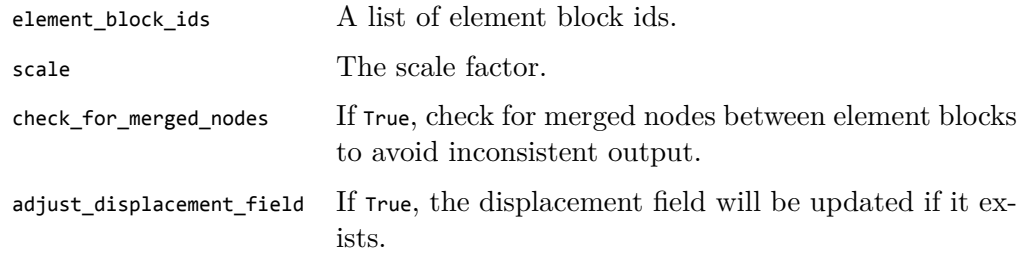

*Example*

>>> model.scale\_element\_blocks(1, 0.0254)

# **scale\_geometry**

Scale the model by the given factor.

By default, if it exists, the displacement field will also be scaled accordingly.

*Interface*

def scale\_geometry(self, scale, adjust\_displacement\_field='auto'):

*Parameters*

scale The scale factor.

adjust\_displacement\_field If True, the displacement field will be updated if it exists.

*Example*

>>> model.scale\_geometry(0.0254)

### **side\_set\_exists**

Return True if the given side set exists.

*Interface*

def side\_set\_exists(self, side\_set\_id):

*Parameters*

side\_set\_id A side set id.

*Example*

>>> model.side\_set\_exists(1)

# **side\_set\_field\_exists**

Return True if the given side set field is defined on all of the given side set ids.

*Interface*

def side\_set\_field\_exists(self, side\_set\_field\_name, side\_set\_ids='all'):

#### *Parameters*

side\_set\_field\_name A side set field name.

side\_set\_ids A list of side set ids.

#### *Example*

>>> model.side\_set\_field\_exists('contact\_pressure')

#### **summarize**

Print a summary of the information in the current model.

*Interface*

```
def summarize(self):
```
*No parameters*

*Example*

```
>>> model.summarize()
```
#### **timestep\_exists**

Return True if the given timestep exists.

*Interface*

```
def timestep_exists(self, timestep):
```
*Parameters*

timestep A timestep value

*Example*

>>> model.timestep\_exists(0.0)

### **to\_lowercase**

Convert the names of all entities to lowercase.

*Interface*

def to\_lowercase(self):

*No parameters*

*Example*

>>> model.to\_lowercase()

# **translate\_element\_blocks**

Translate the specified element blocks by by the given amount.

*Interface*

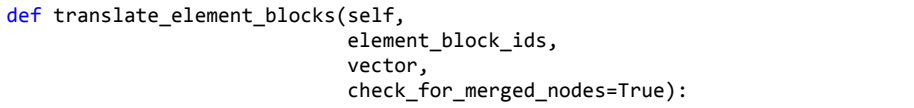

*Parameters*

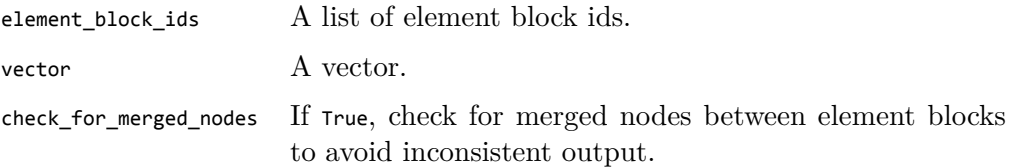

*Example*

>>> model.translate\_element\_blocks(1, [1.0, 2.0, 3.0])

# **translate\_geometry**

Translate the model by the given vector.

*Interface*

def translate\_geometry(self, vector):

*Parameters*

vector A vector.

```
>>> model.translate_geometry([1, 2, 3])
```
# **unmerge\_element\_blocks**

For elements blocks that share nodes, duplicate these nodes to unmerge the blocks.

Node fields, node sets, and node set fields are updated accordingly.

*Interface*

def unmerge\_element\_blocks(self, element\_block\_ids='all'):

*Parameters*

element\_block\_ids A list of element block ids.

*Example*

>>> model.unmerge\_element\_blocks()

# **Chapter 6**

# **Example input files**

This chapter lists some example input files for common operations.

#### **Scale a mesh file**

The following script will convert a mesh file given in inches to one given in meters.

```
# import the module
import exomerge
# load the mesh
model = exomerge.inport model('mesh in inches.g')# scale the geometry
model.scale_geometry(0.0254)
# save the model to a new file
model.export_model('mesh_in_meters.e')
```
#### **Calculate and output maximum temperature over time**

The following script will find and output the maximum value of the 'temperature' field.

```
# import the module
import exomerge
# load the results file of the relevant element block
model = exomerge.import_model('output_results.e', element_block_ids=1)
# calculate a new field
model.calculate_node_field_maximum('temperature')
# output to a file
model.output_global_variables(filename='max_temp.csv',
                              global_variable_names='temperature_max')
```
#### **Create a cohesive zone from a side set**

The following script will insert a layer of cohesive zone elements between elements corresponding to side set 1. The created cohesive zone is element block 2.

```
# import the module
import exomerge
# import the mesh
model = exomerge.import_model('mesh.g')
# create a cohesive zone element block 2 from side set 1
model.convert_side_set_to_cohesive_zone(1, 2)
# save the result
model.export_model('mesh_cohesive.g')
```
#### **Delete an element block**

The following script will create a new Exodus file with element block 1 removed.

```
# import the module
import exomerge
# load all results
model = exomerge.import model('results.e')
# delete an element block
model.delete_element_block(1)
# save the model to a new file
model.export model('most results.e')
```
#### **Extract an element block**

The following script will extract element block 1 and save it to a new file.

```
# import the module
import exomerge
# load a single element block
model = exomerge.import_model('results.e', element_block_ids=1)
# save the model to a new file
model.export_model('single_block_results.e')
```
#### **Combine two meshes into a single file**

The following script will combine two meshes into a single file. Care must be taken to ensure definitions for element block ids, side sets, and node sets do not overlap.

```
# import the module
import exomerge
# load the first mesh
model = exomerge.inport model('first mesh.g')# add the second mesh
model.import_model('second_mesh.g')
# save the result
model.export model('combined mesh.g')
```
#### **Output global variables over time**

The following script will output all global variables into CSV format.

```
# import the module
import exomerge
# load the results
model = exomerge.import_model('output_results.e', element_block_ids='none')
# output all variables
model.output_global_variables('global_variables.csv')
```
#### **Interpolate results between timesteps**

The following script will create a new timestep and interpolate field values based on nearby timesteps. By default, the method of interpolation is cubic, although this can be changed. The resulting file will include all of the original timesteps as well as the newly created one.

```
# import the module
import exomerge
# load the results
model = exomerge.import_model('output_results.e')
# create a new timestep at t=0.5 using default (cubic) interpolation
model.create_interpolated_timestep(0.5)
# create a new timestep at t=1.5 using linear interpolation
model.create_interpolated_timestep(0.75, method='linear')
# save the model
model.export('output_results_interpolated.e')
```
#### **Retrieve input deck from a results file**

The following script will extract the original input deck from a results file. By default, SIERRA saves the input deck as part of the results file. Because of the limitations of the ExodusII format, the input deck is not always preserved properly.

```
# import the module
import exomerge
# load the results
model = exomerge.import_model('output_results.e')
# save the input deck to a file
with open('original_input_deck.i', 'w') as out:
    out.write(model.get_input_deck())
```
#### **Unmerge element blocks**

The following script will unmerge nodes shared between element blocks. It does so by finding shared nodes and duplicating them. To only unmerge specific pairs of element blocks, you can pass a list of ids to the function.

```
# import the module
import exomerge
# load the file
model = exomerge.import_model('merged_mesh.g')
# unmerge nodes between all element blocks
model.unmerge_element_blocks()
# output a new file
model.export model('unmerged mesh.g')
```
#### **Merge nearby nodes**

The following script will merge nodes which are close to one another. To merge exactly coincident nodes, a value 0 may be passed. Otherwise, a relative tolerance value may be passed to specify how close nodes must be to be merged. This tolerance is relative to the model length scale which may be accessed by the get\_length\_scale function.

```
# import the module
import exomerge
# load the file
model = exomerge.import_model('mesh.g')
# merge nearby nodes
model.merge_nodes()
# output a new mesh file
model = exomerge.import_model('merged_mesh.g')
```
## **Calculate a new field**

Exomerge has a number of function to calculate new fields. The following script will calculate the temp field assuming the temp field exists.

```
# import the module
import exomerge
# load the results
model = exomerge.import_model('results.e')
# calculate temperature in Fahrenheit
model.calculate_node_field('temp_f = (temp − 273.15) * 1.8 + 32')
# output the new file
model.export_model('more_results.e')
```
Note that similar functions exist for calculating global variables, element fields, node set fields and side set fields.

#### **Create an STL file**

The following script will create an STL file from the external surface of the model. By default, if a displacement field exists, it will be taken into account.

```
# import the module
import exomerge
# load results
model = exomerge.import_model('results.e')
# create an STL file
model.export_stl_file('results.stl')
```
The STL file format describes a collection of triangles which can be used to describe a volume. This file format is often supported by program which deal with geometries, such as Cubit or SolidWorks.

#### **Extract a timestep**

The following script will load a single timestep from the results and save it to a new file. This can be beneficial to cut down on the file size.

```
# import the module
import exomerge
# load the model the last timestep
model = exomerge.import model('results.e', timesteps='last')
# save the model to a new file
model.export_model('last_timestep_results.e')
```
#### **Extract a mesh**

The following script will extract the mesh and save it to a new file. This can be useful if you want to cut down on the size of the results file or wish to extract the original mesh from a results file.

```
# import the module
import exomerge
# load the model without any timestep information
model = exomerge.import_model('results.e', timesteps='none')
# save the model to a new file
model.export_model('results_mesh.g')
```
#### **Create a node set from a side set**

The following script will create node set 1 from all of the nodes included in side set 1.

```
# import the module
import exomerge
# load the model without any timestep information
model = exomerge.import model('mesh with side set.g')
# create a new node set
model.convert_side_set_to_node_set(1, 1)
# save the model to a new file
model.export model('mesh with side set and node set.g')
```
## **Create a side set**

The following script will create a side set which includes all external element faces on the  $Y = 0$ plane.

```
# import the module
import exomerge
# load the mesh
model = exomerge.import_model('mesh.g')
# create a new node set
model.convert_side_set_to_node_set(1, 1)
# save the model to a new file
model.export_model('mesh_with_side_set.g')
```
The expression does not have to be linear. For example, to create a side set on the surface of a hemisphere, one may use 'sqrt(X^2 + Y^2 + Z^2) = 1 && Z >= 0', if such element faces exists.

# **Index of API Functions**

 $\mathsf{add}\_\mathsf{faces}\_\mathsf{to}\_\mathsf{side}\_\mathsf{set},\,21$  $\mathsf{add}\_\mathsf{faces}\_\mathsf{to}\_\mathsf{side}\_\mathsf{set},\,21$ add\_nodes\_to\_node\_set,  $22\,$  $22\,$  $\textsf{calculate\_element\_centroids},\,22$  $\textsf{calculate\_element\_centroids},\,22$ calculate element field maximum,  $\textsf{calculate\_element\_field\_minimum},~24$  $\textsf{calculate\_element\_field\_minimum},~24$  $calculated$   $e$ lement\_field, <code>calculate\_global\_variable</code>, calculate node field maximum, <code>calculate\_node\_field\_minimum,  $26$ </code> calculate\_node\_field, calculate\_node\_set\_field, calculate side set field, combine\_element\_blocks, [27](#page-26-0) convert\_element\_field\_to\_node\_field, [28](#page-27-0) convert\_hex8\_block\_to\_tet4\_block, [28](#page-27-0) convert\_node\_field\_to\_element\_field, [29](#page-28-0) convert\_side\_set\_to\_cohesive\_zone, copy\_timestep, create\_averaged\_element\_field, create displacement field,  $c$ reate\_element\_block,  $c$ reate\_element\_field, create\_global\_variable, create\_interpolated\_timestep,  $c$ reate\_node\_field,  $c$ reate\_node\_set\_field,  $c$ reate\_node\_set\_from\_side\_set,  $c$ reate\_node\_set, create\_nodes,  $c$ reate\_side\_set\_field, create\_side\_set\_from\_expression, [37](#page-36-0) create\_side\_set, [36](#page-35-0) create\_timestep, [37](#page-36-0) delete\_element\_block, [38](#page-37-0) delete\_element\_field, delete\_empty\_node\_sets, delete\_empty\_side\_sets, delete\_global\_variable, delete\_node\_field, delete\_node\_set\_field, delete\_node\_set,

delete\_side\_set\_field, delete\_side\_set, delete\_timestep, delete unused nodes, displace\_element\_blocks, displacement\_field\_exists, [44](#page-43-0) duplicate\_element\_block, [44](#page-43-0) element block exists, element\_field\_exists, export\_model, export\_stl\_file, [47](#page-46-0) export wrl model, export,  $45$  $get$ <sub>-</sub>element<sub>-</sub>block<sub>-</sub>connectivity, get\_element\_block\_ids, get element count, get\_element\_field\_names, get\_element\_field\_values,  $get\_global\_variable\_names,~50$  $get\_global\_variable\_names,~50$  $get$ \_input\_deck, get\_length\_scale, <code>get\_node\_field\_names</code>, get\_node\_field\_values,  $get\_node\_set\_field\_names, 52$  $get\_node\_set\_field\_names, 52$ get\_node\_set\_field\_values,  $get\_node\_set\_ids, 53$  $get\_node\_set\_ids, 53$ <code>get\_node\_set\_members,  $54$ </code>  $get\_nodes\_in\_element\_block, 54$  $get\_nodes\_in\_element\_block, 54$  $get\_nodes\_in\_side\_set, 54$  $get\_nodes\_in\_side\_set, 54$  $get\_side\_set\_field\_names, 55$  $get\_side\_set\_field\_names, 55$ get\_side\_set\_field\_values, get\_side\_set\_ids, [56](#page-55-0) get\_timesteps, global\_variable\_exists, import\_model, merge\_nodes, node\_field\_exists, node\_set\_exists, [58](#page-57-0)  $node_set_field_eexists, 59$  $node_set_field_eexists, 59$ output\_global\_variables, process\_element\_fields,

reflect\_element\_blocks, [60](#page-59-0) rename\_element\_block, [61](#page-60-0)  $r$ ename\_element\_field,  $61$ rename\_global\_variable,  $62$  $r$ ename\_node\_field,  $62$  $r$ ename\_node\_set\_field,  $63$ rename\_node\_set, [63](#page-62-0)  $r$ ename\_side\_set\_field,  $64$  $r$ ename\_side\_set,  $64$ rotate\_element\_blocks, [65](#page-64-0) rotate\_geometry, [66](#page-65-0) scale\_element\_blocks, [66](#page-65-0) scale\_geometry, [67](#page-66-0) side\_set\_exists, [67](#page-66-0) side\_set\_field\_exists, [68](#page-67-0) summarize, [68](#page-67-0) timestep\_exists, [68](#page-67-0) to\_lowercase, [69](#page-68-0) translate\_element\_blocks, [69](#page-68-0) translate\_geometry, [69](#page-68-0) unmerge\_element\_blocks, [70](#page-69-0)

# DISTRIBUTION:

MS 0899 Technical Library, 8944 (electronic)

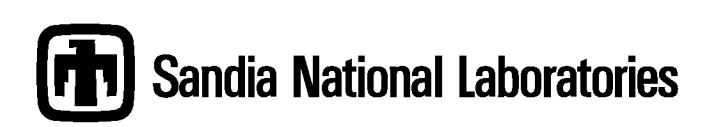